## **Shipping Estimation**

Last Modified on 04/25/2018 4:22 pm EDT

## **Overview**

Shipping costs are calculated depending on the ship-to locations, package type, weight and shipping service, among others. With these factors and given a specific carrier, Order Time provides a functionality that gives you options for estimating shipping costs.

## **Shipping Estimation**

Once shipping carrier accounts have been setup, Ship Methods can be linked to services provided by one of the carriers, in all sales documents.

1. When you click the **Ship Amount** link under Summary, the Ship Method screen will appear.

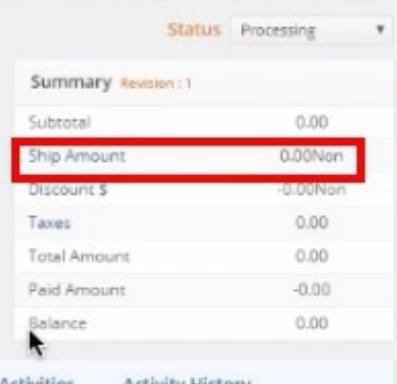

- 2. In the *Ship Method* screen, select the **Carrier Account**. Click the **Get Rates** button. The shipping estimates will be displayed on the screen.
- 3. Fill out the fields under the**Address Information**, **Package Information** and **Rate Information**.
- 4. Click **Apply Rate**.

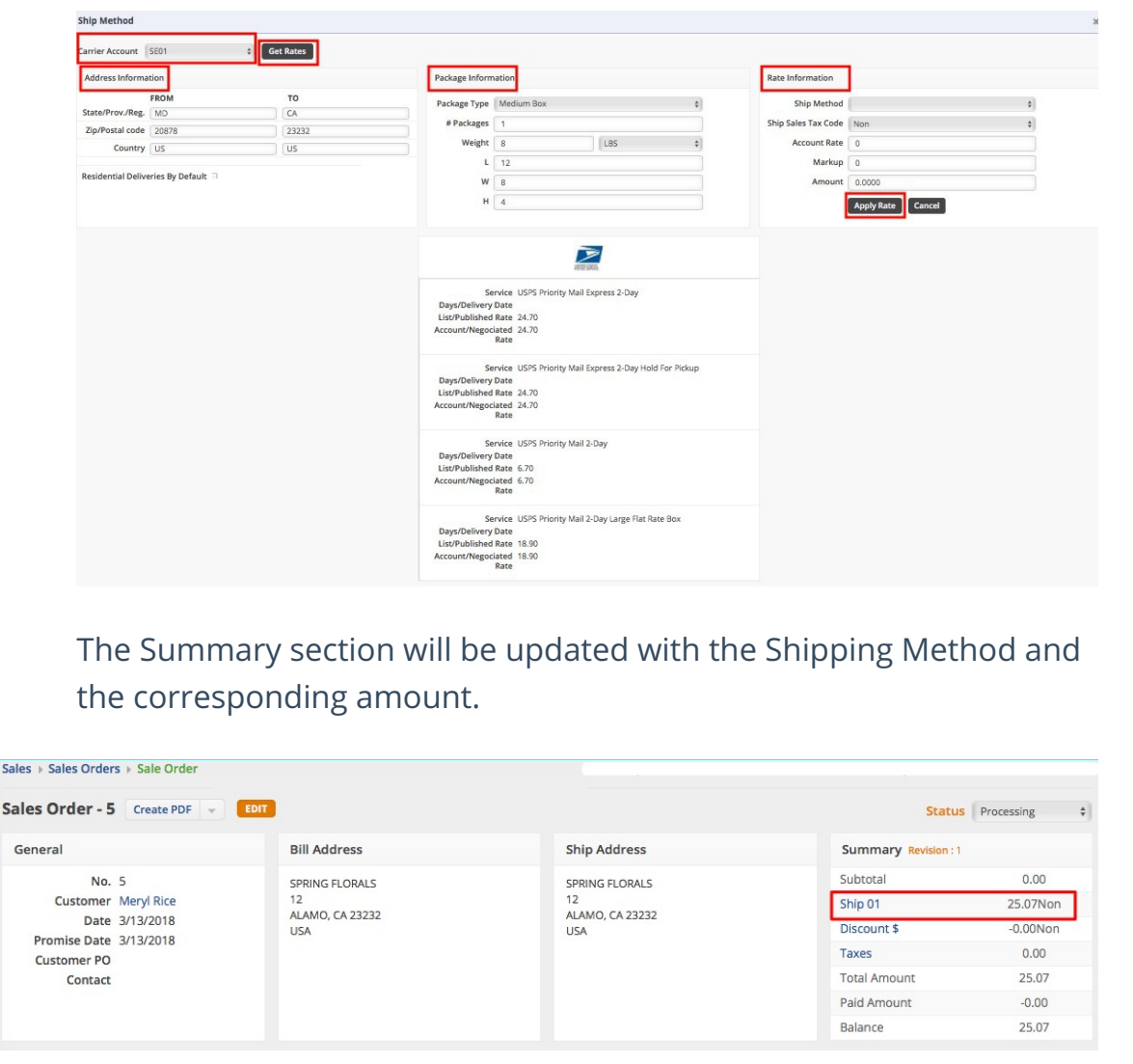